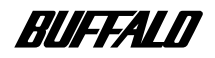

# **ATAPI DVD-ROM**

# **DVD-ROM16FB**

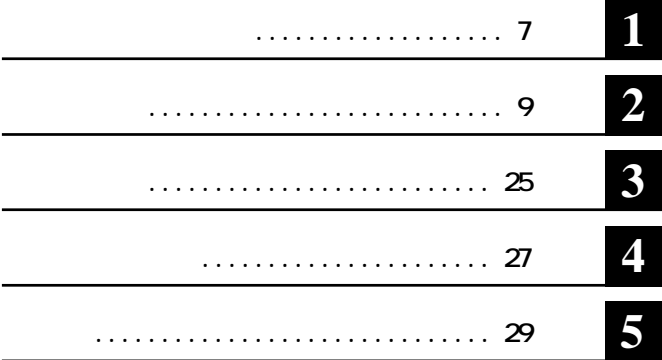

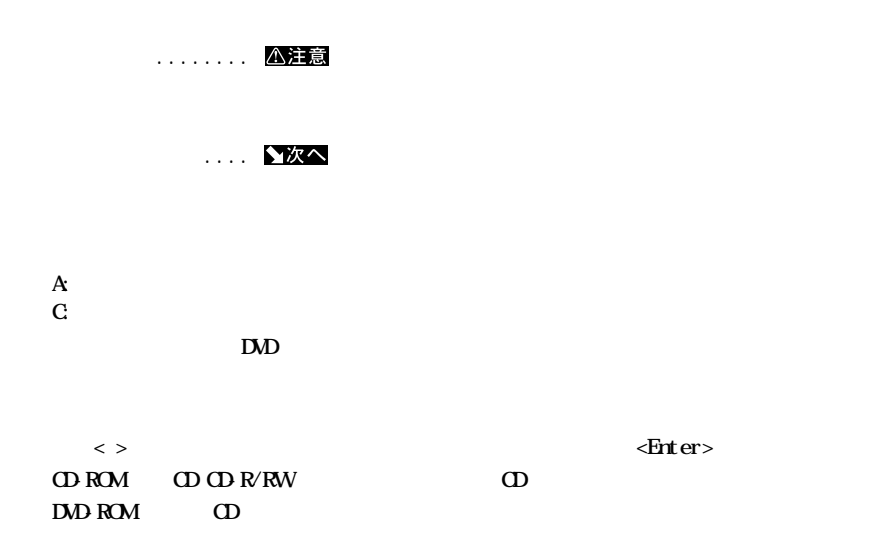

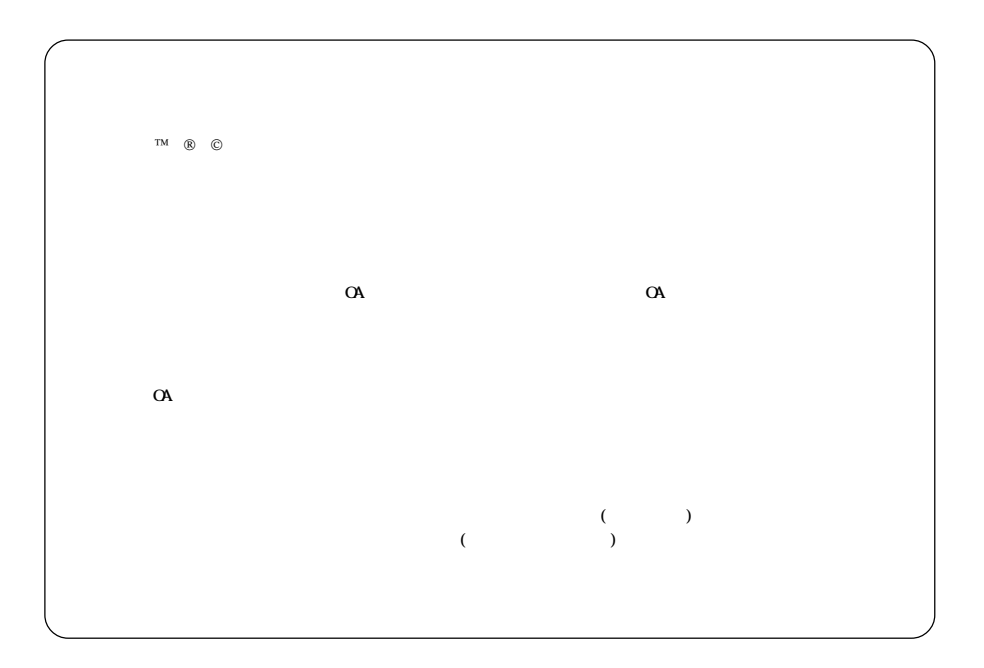

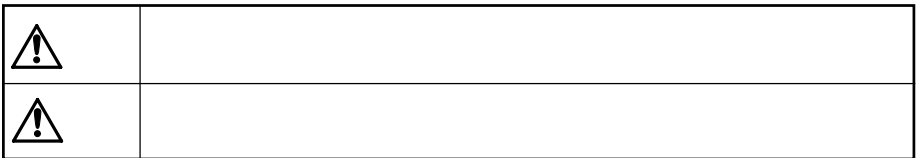

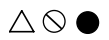

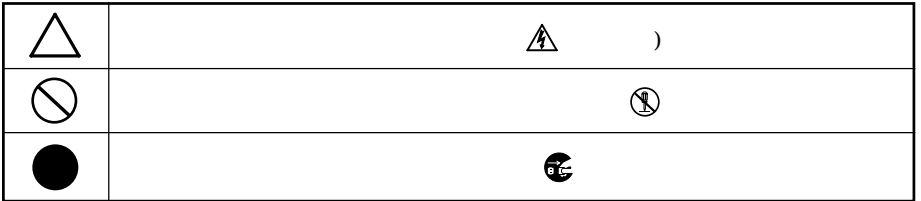

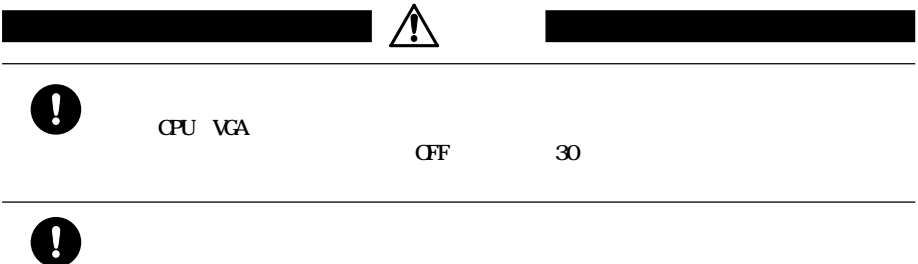

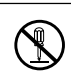

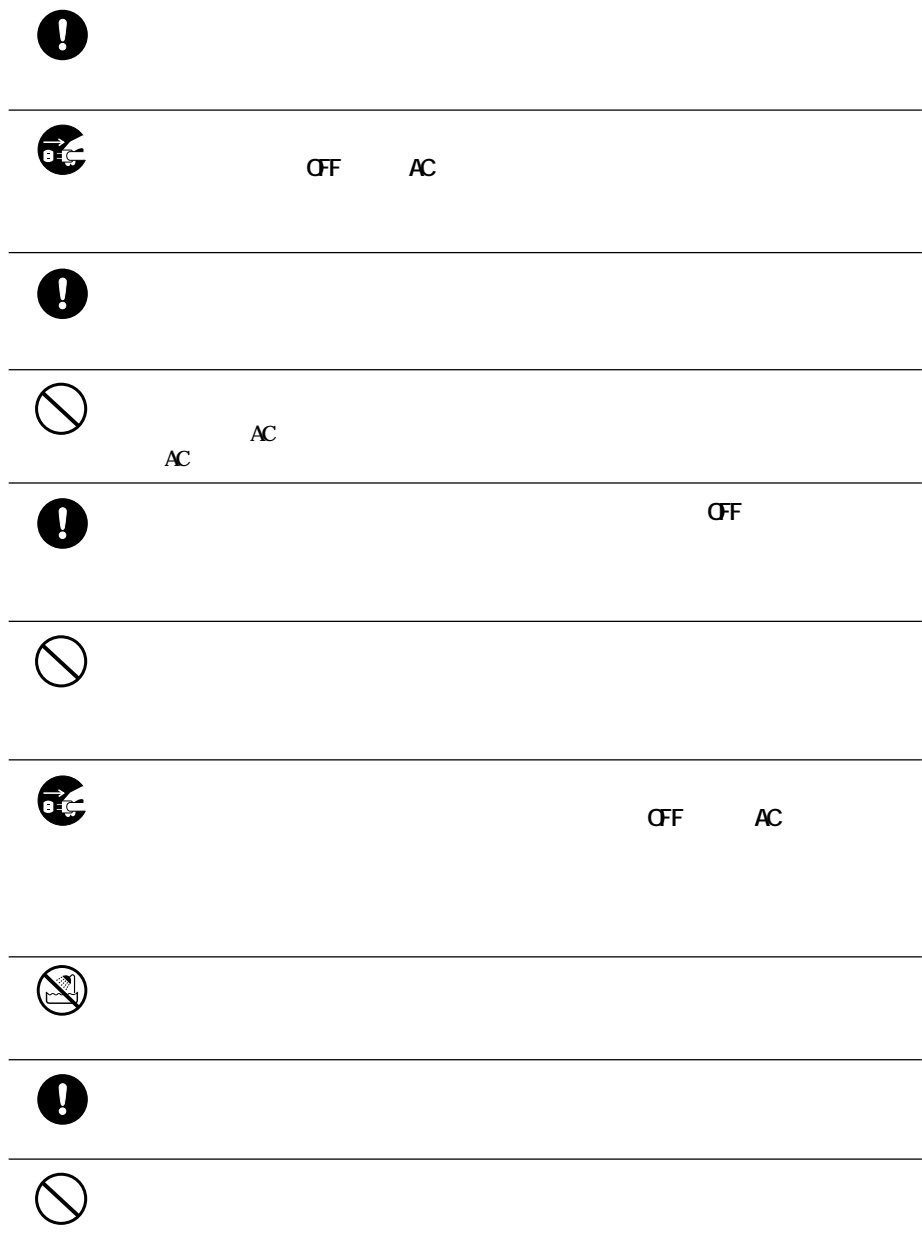

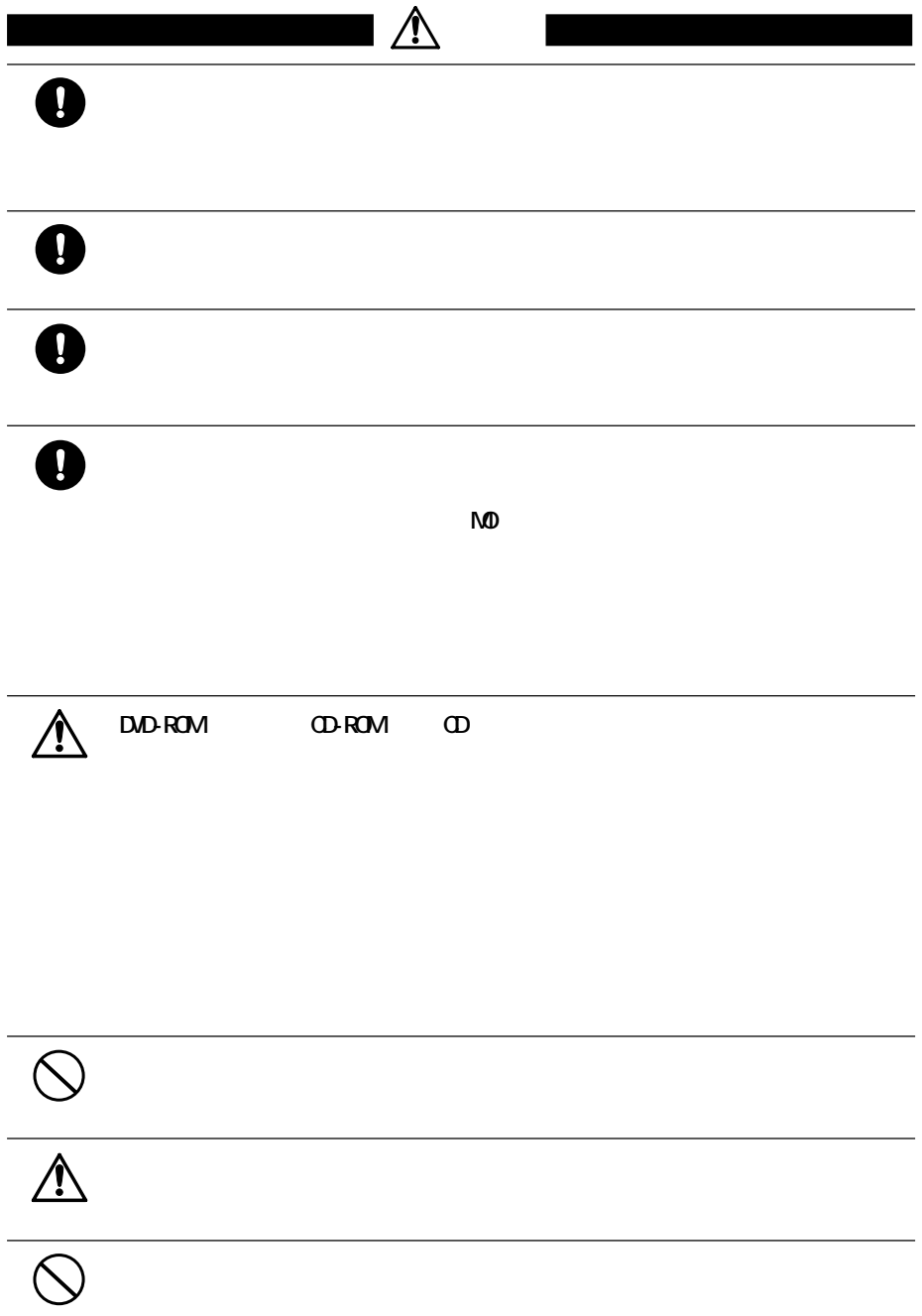

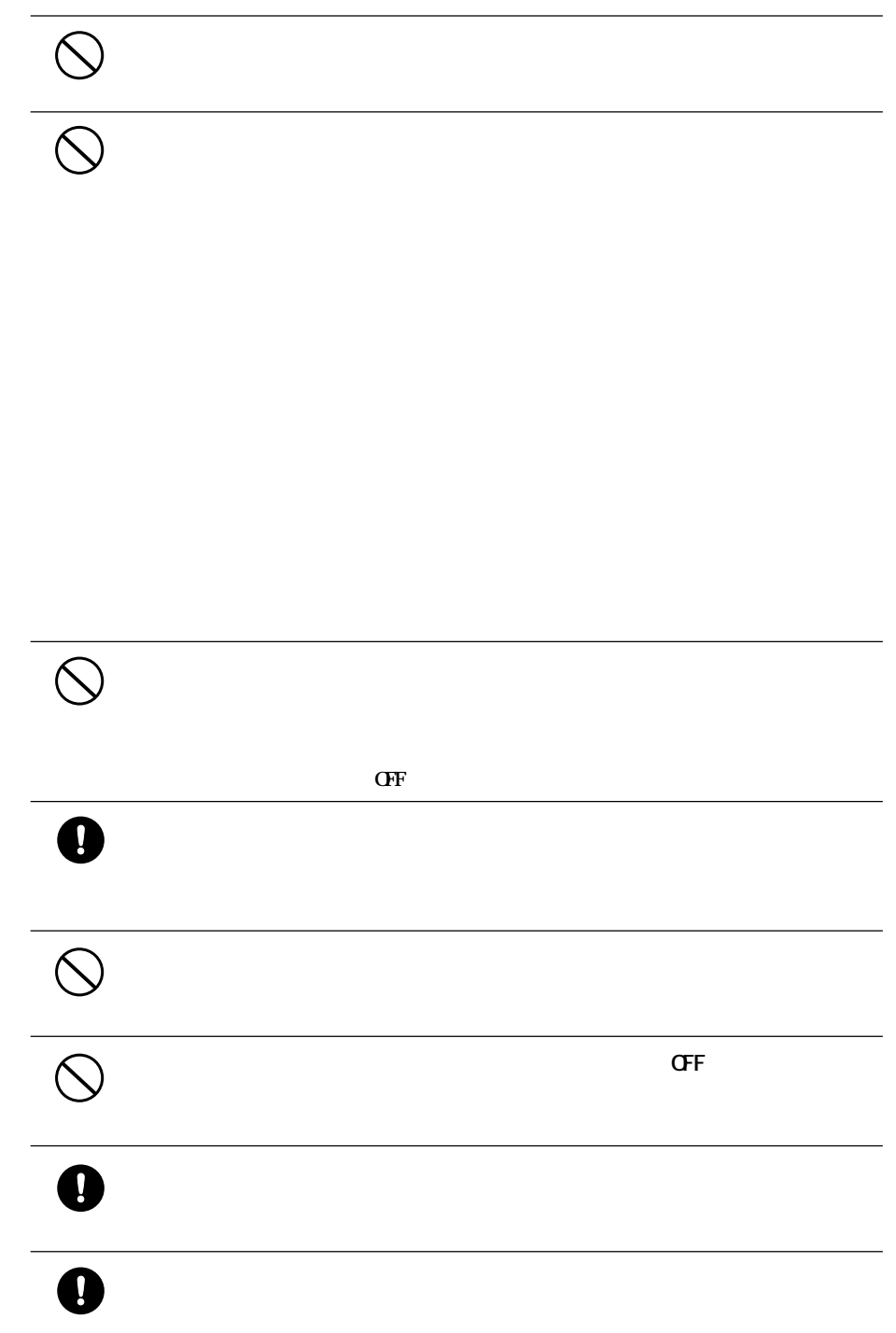

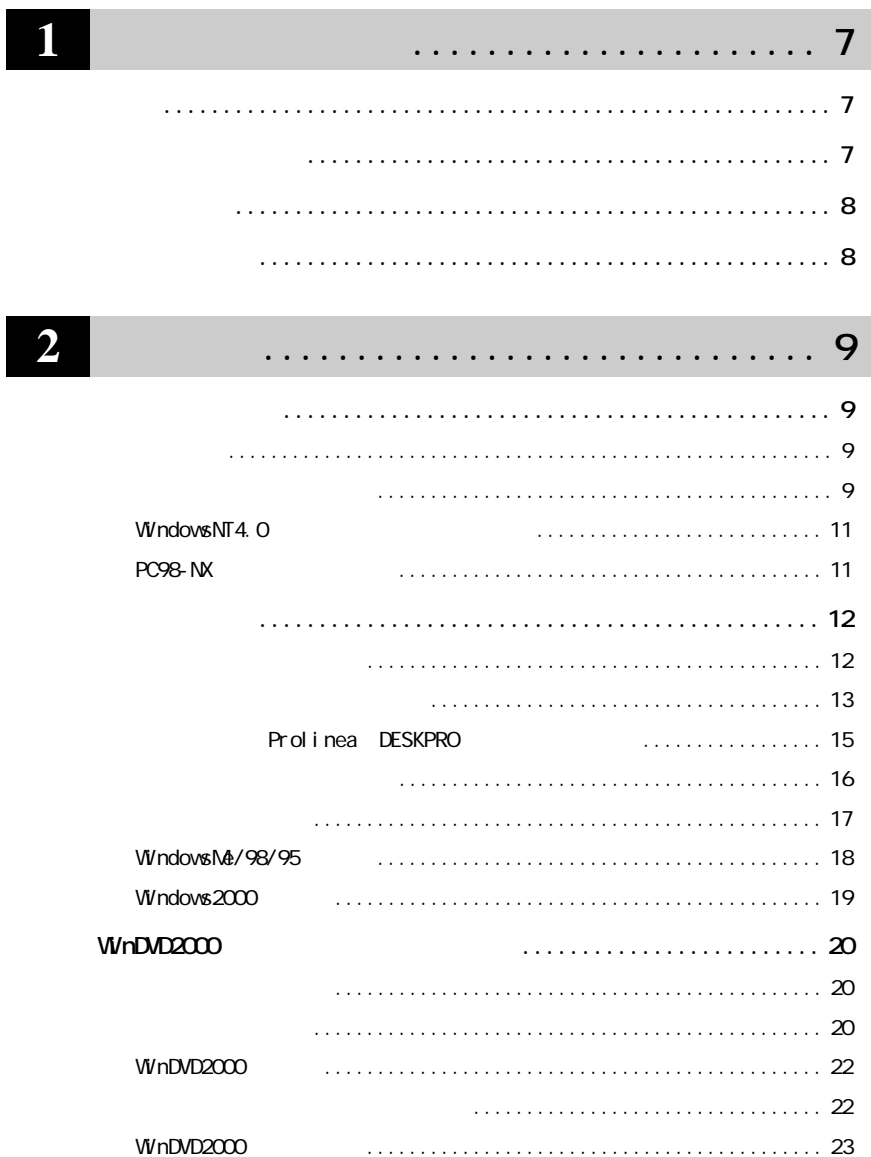

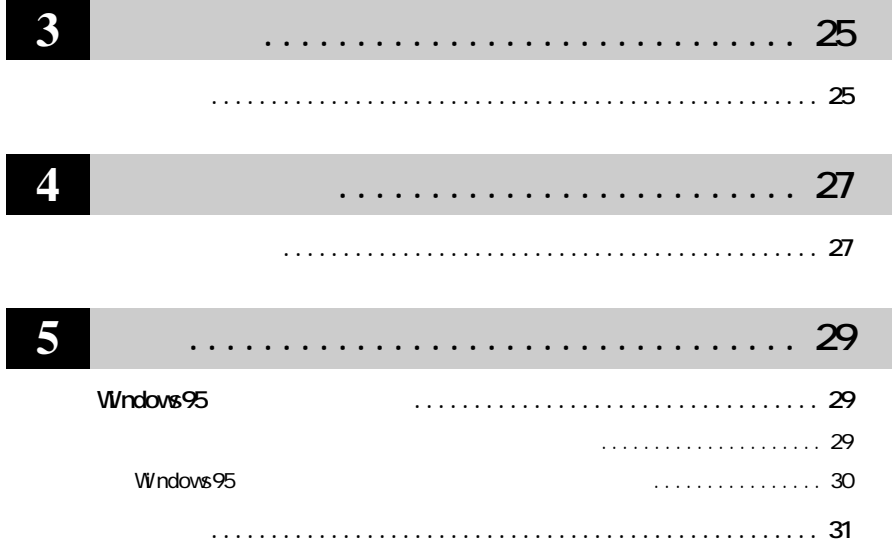

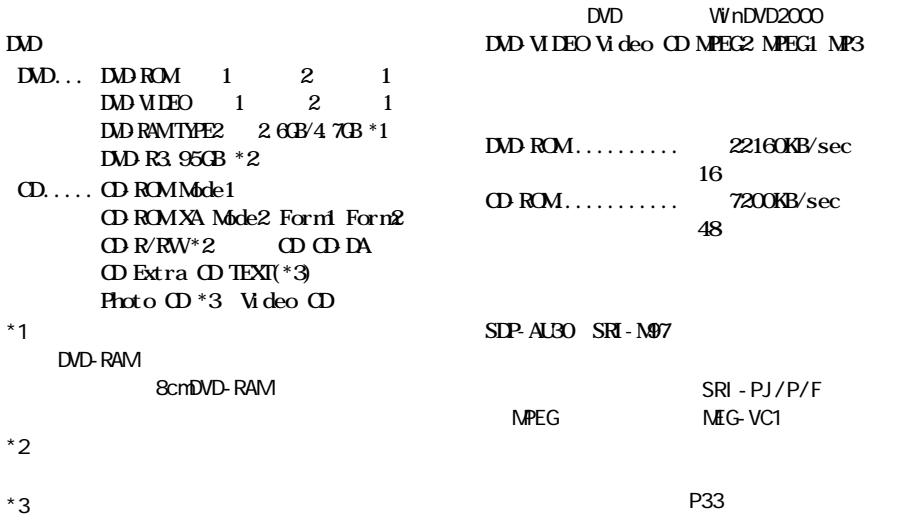

**パッケージの内容**

**サイト**<br>- 中国

**DVD** 

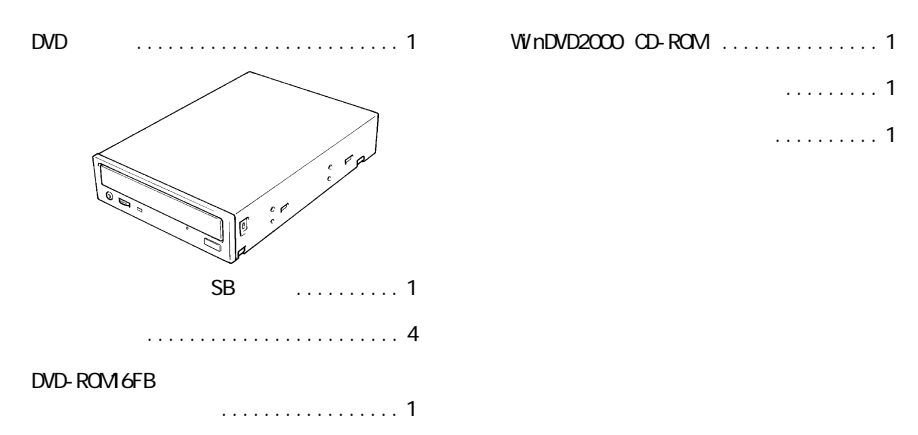

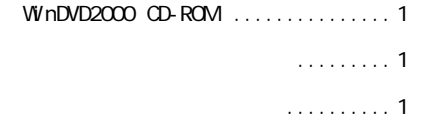

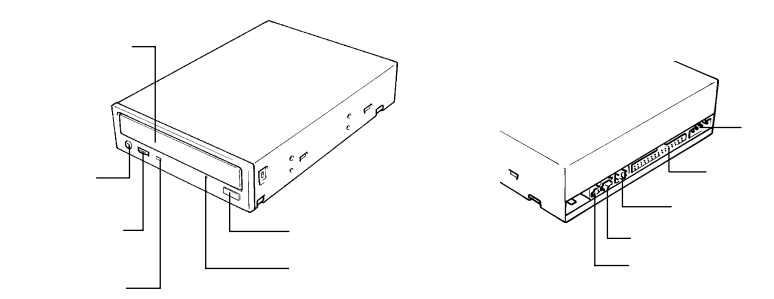

**各部の名称**

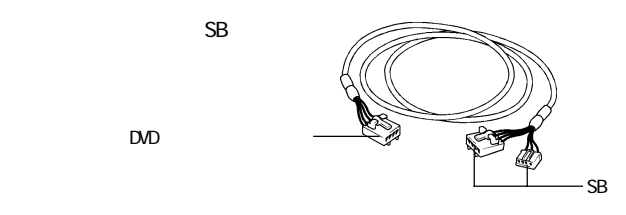

DVD

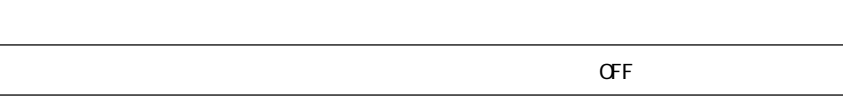

**作業のながれ**

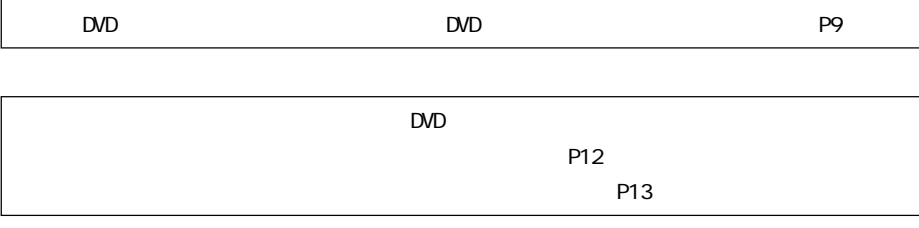

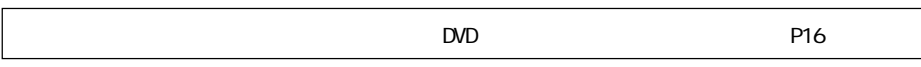

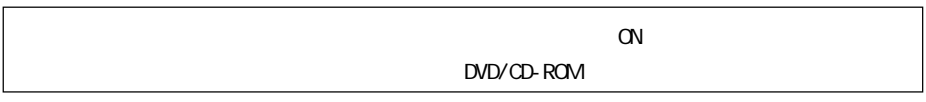

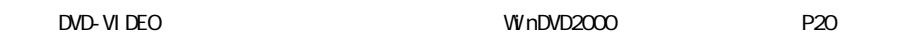

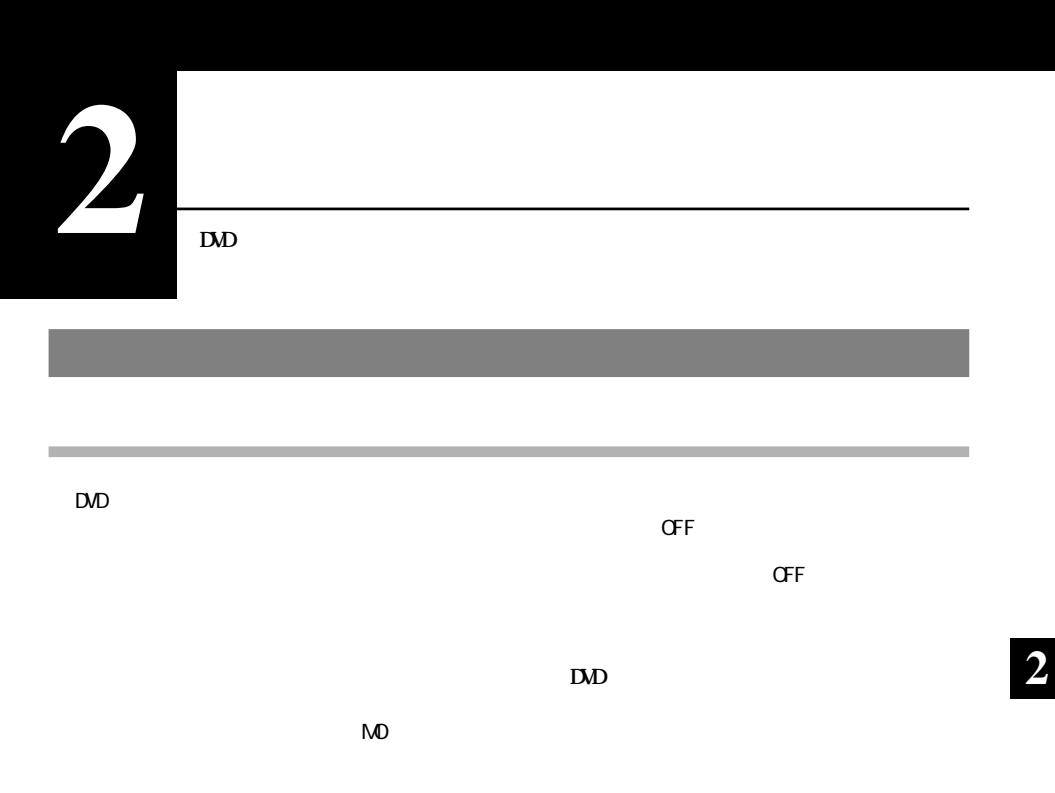

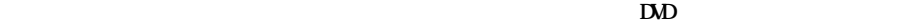

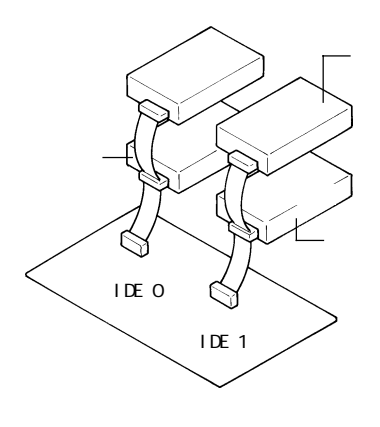

**ジャンパスイッチの設定**

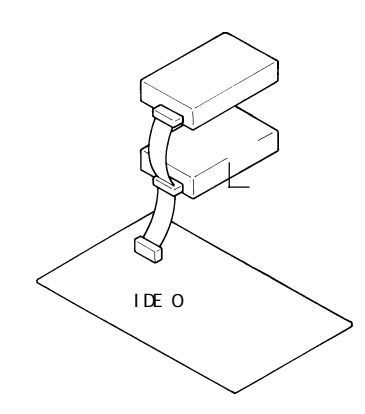

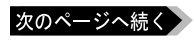

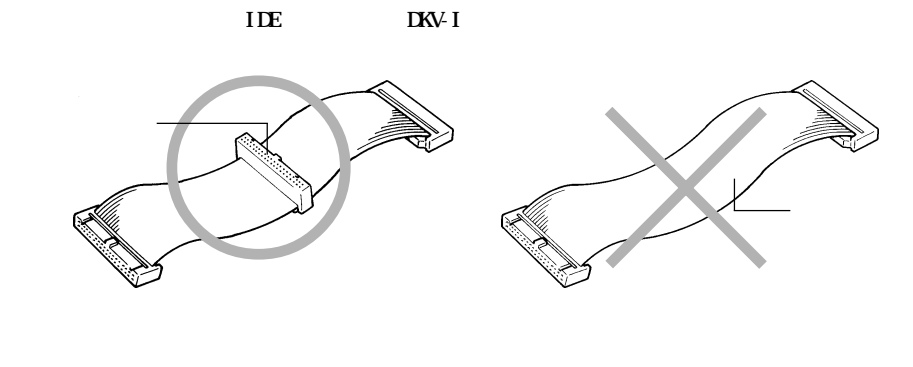

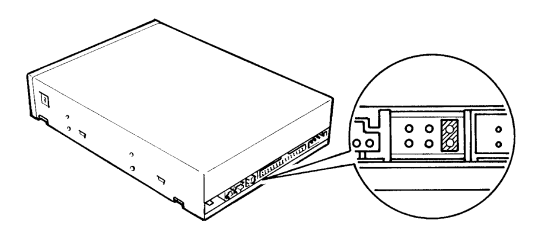

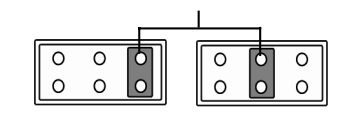

| DИ |
|----|
|    |

www.talextual.com/blockstate/98/95

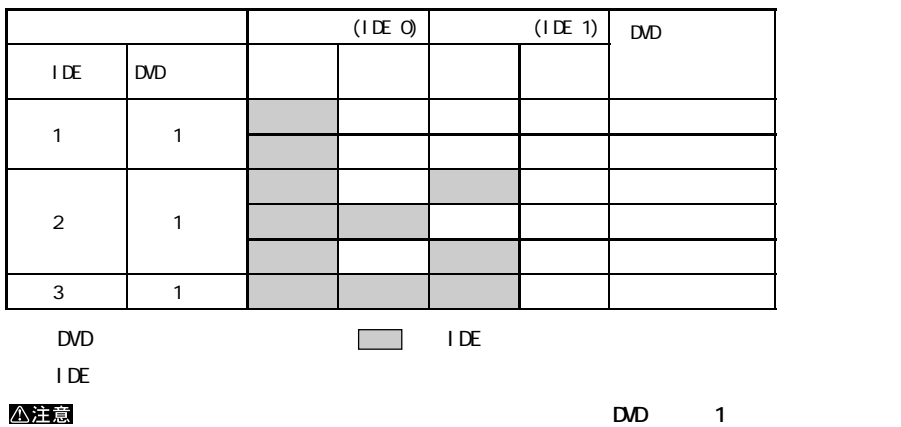

△注意

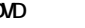

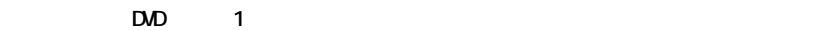

**DVD します。DVDドライブとハードディスクを同じフラットケーブルに接続すると、パソコンの動作が**

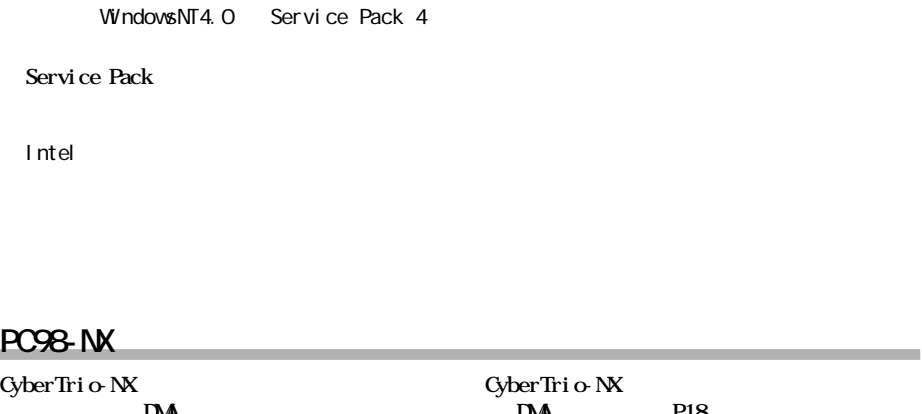

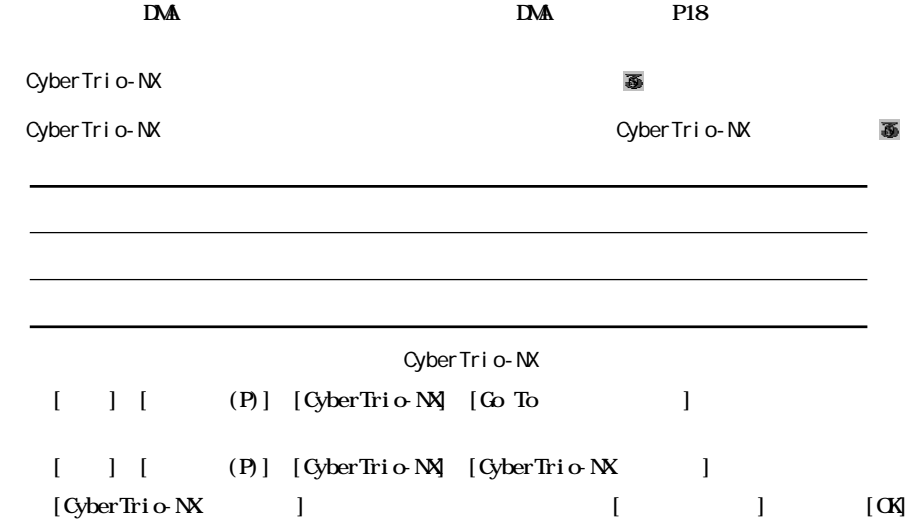

*Mindows* 

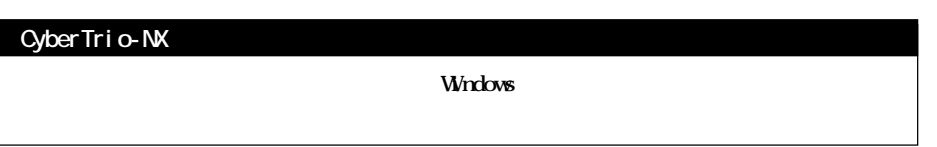

the control of the control of the

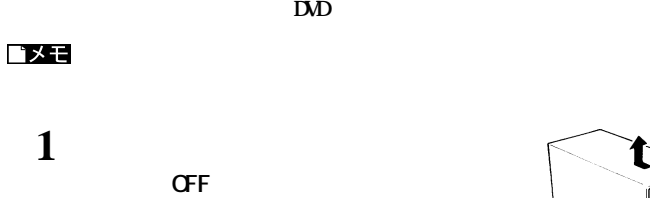

**、** 

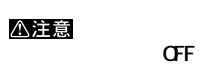

2 **DVD** 

**ジャンパスイッチを設定します。【P9「ジャ**

**ジャンパスイッチの設定と、フラ トケーブルの接続が正しいか確認してください。【P9】**

**取り付け方法** 

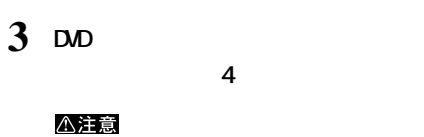

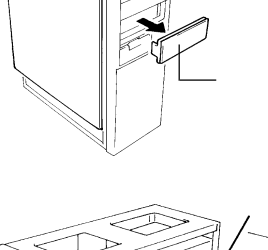

↑

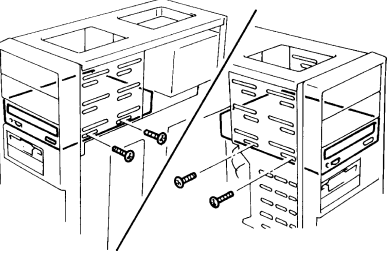

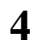

 $R$  **TDE IKV-I** 

**4 パソコン側のフラットケーブルと電源ケーブルをDVDドライブに接続します。**

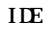

*H***<sub>6</sub>** E)

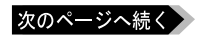

**DVD** 

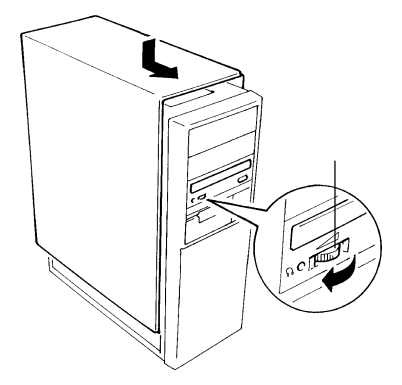

**DVD** 

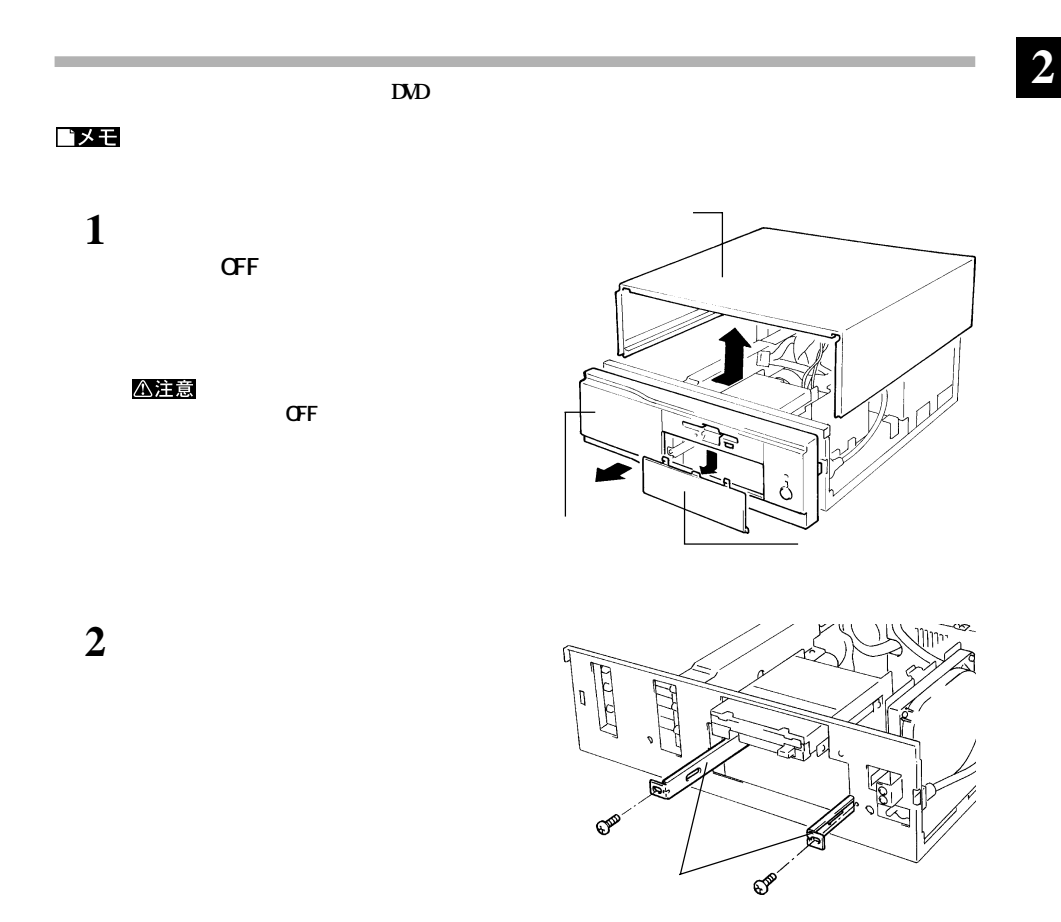

次のページへ続く

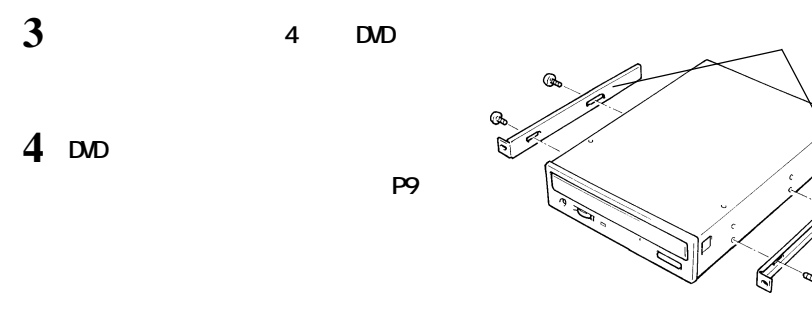

**5 DVDドライブをファイルベイに半分ほど挿入し、パソコン側のフラットケーブルと電源ケー**

 $R$  **TDE IKV-I** 

**ジャンパスイッチの設定と、フラ トケーブルの接続が正しいか確認してください。【P9】** *H***<sub>6</sub>** 

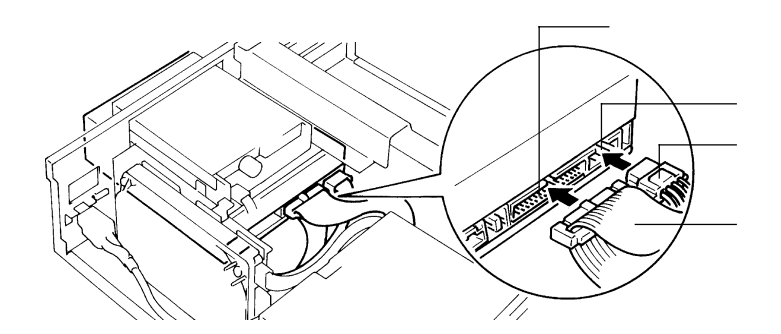

**6 DVD 2** 

**DVD ブのヘッ ン用ボ ームを最小に ます。** △注意

**7 パソコンのフロントカバー、トップカバーを**

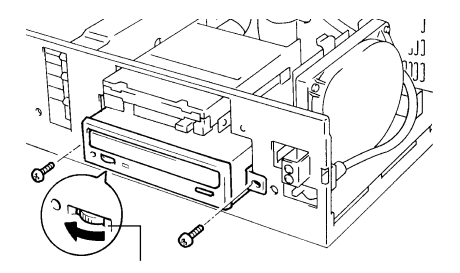

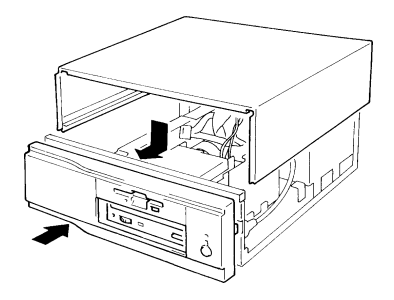

**以上でDVDドライブの取り付けは完了です。**

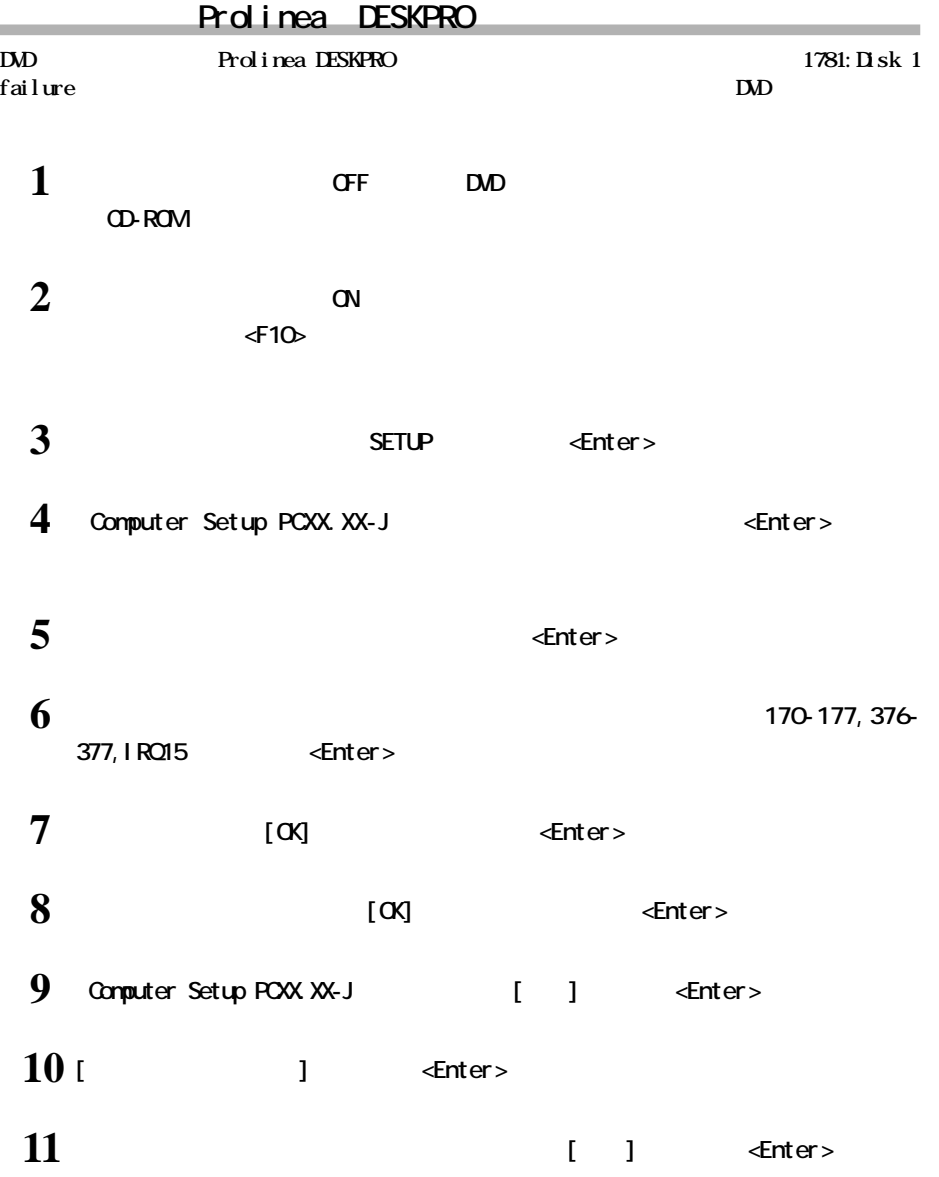

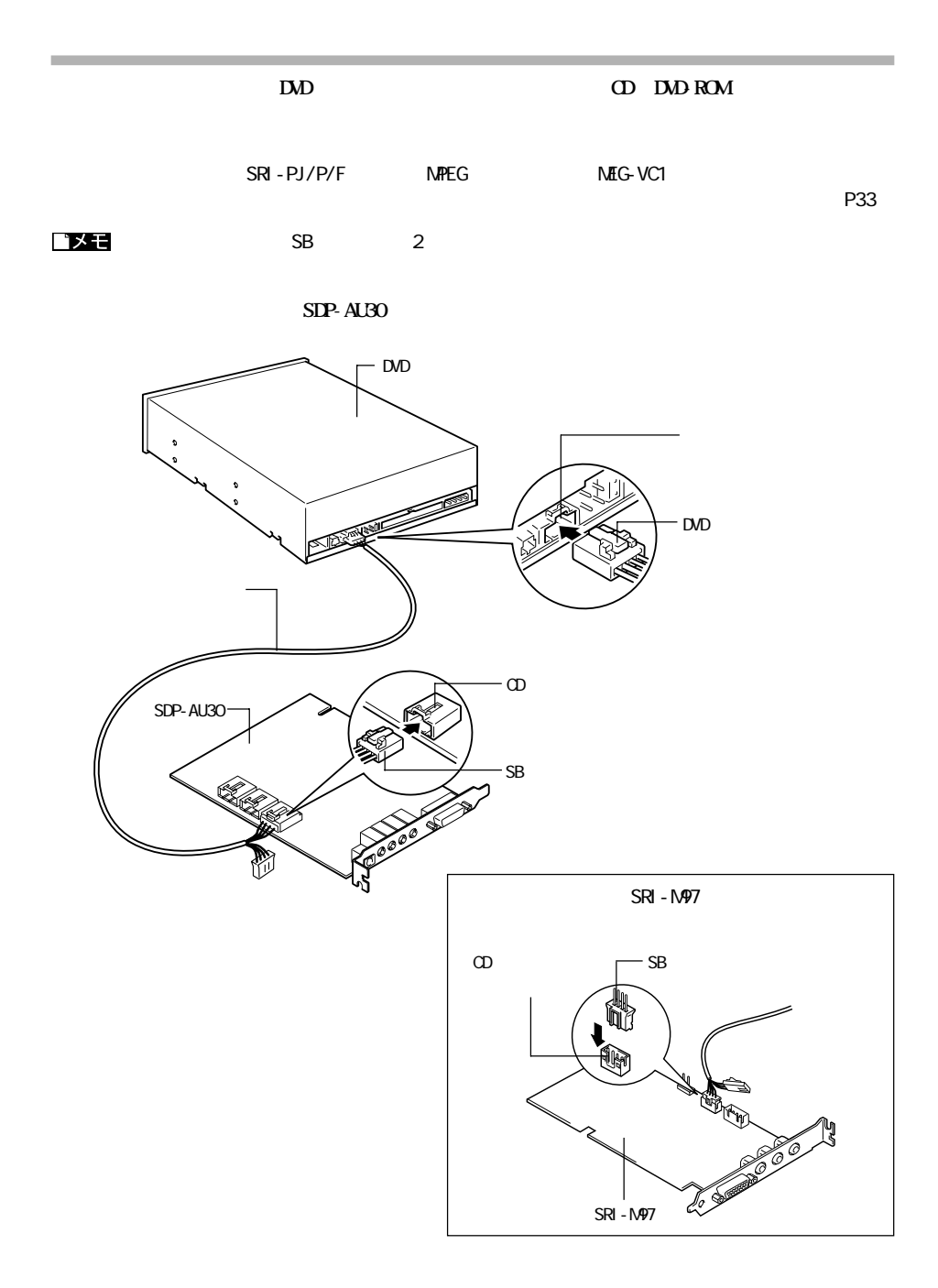

#### **DVD**

**ヘッドホンの接続**

△注意

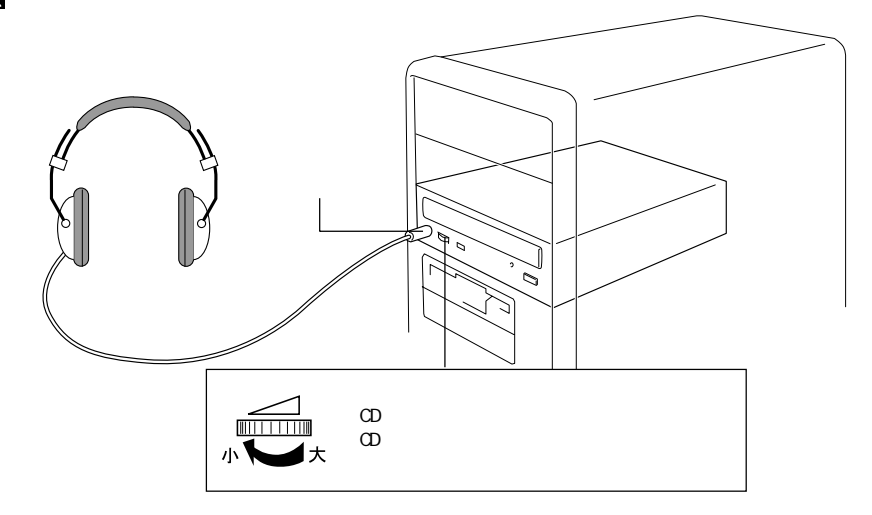

## **WindowsNe/98/95**

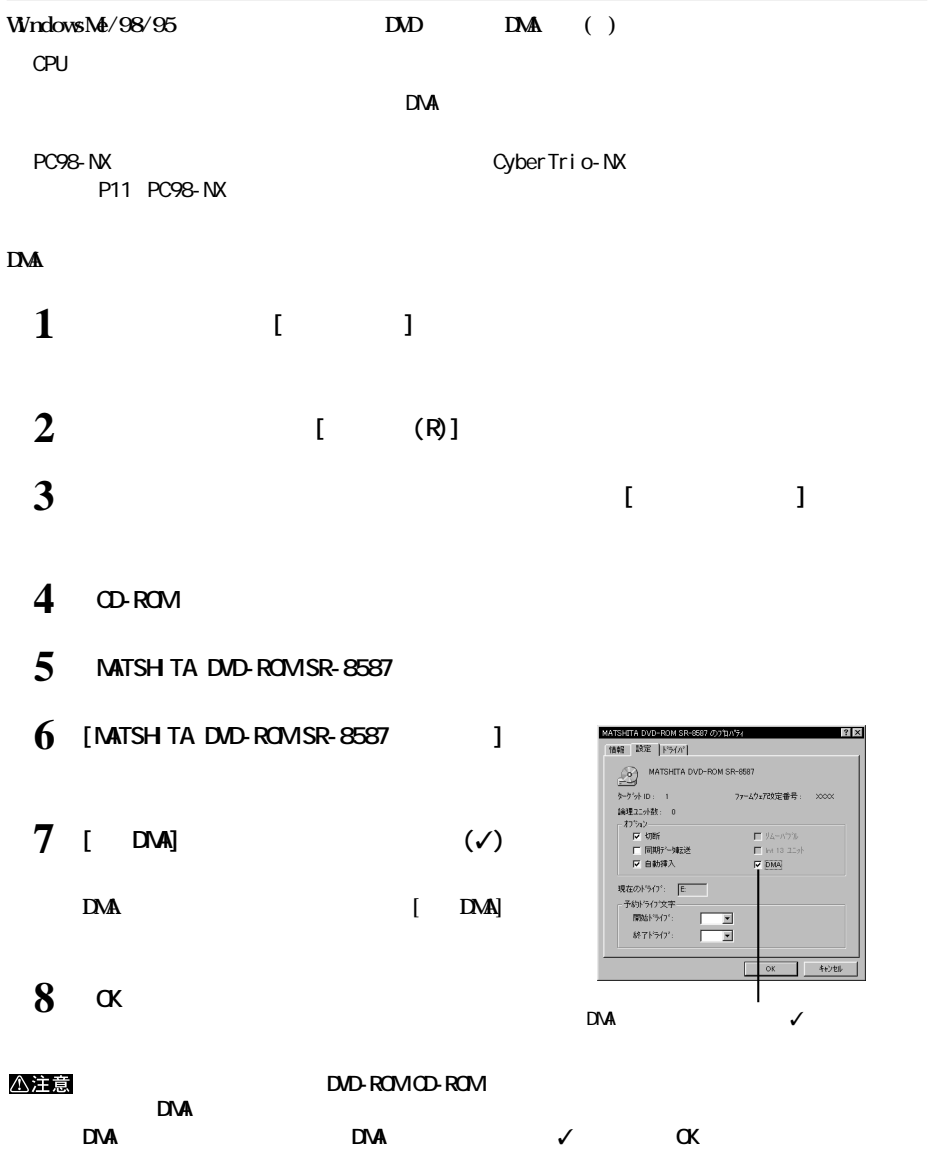

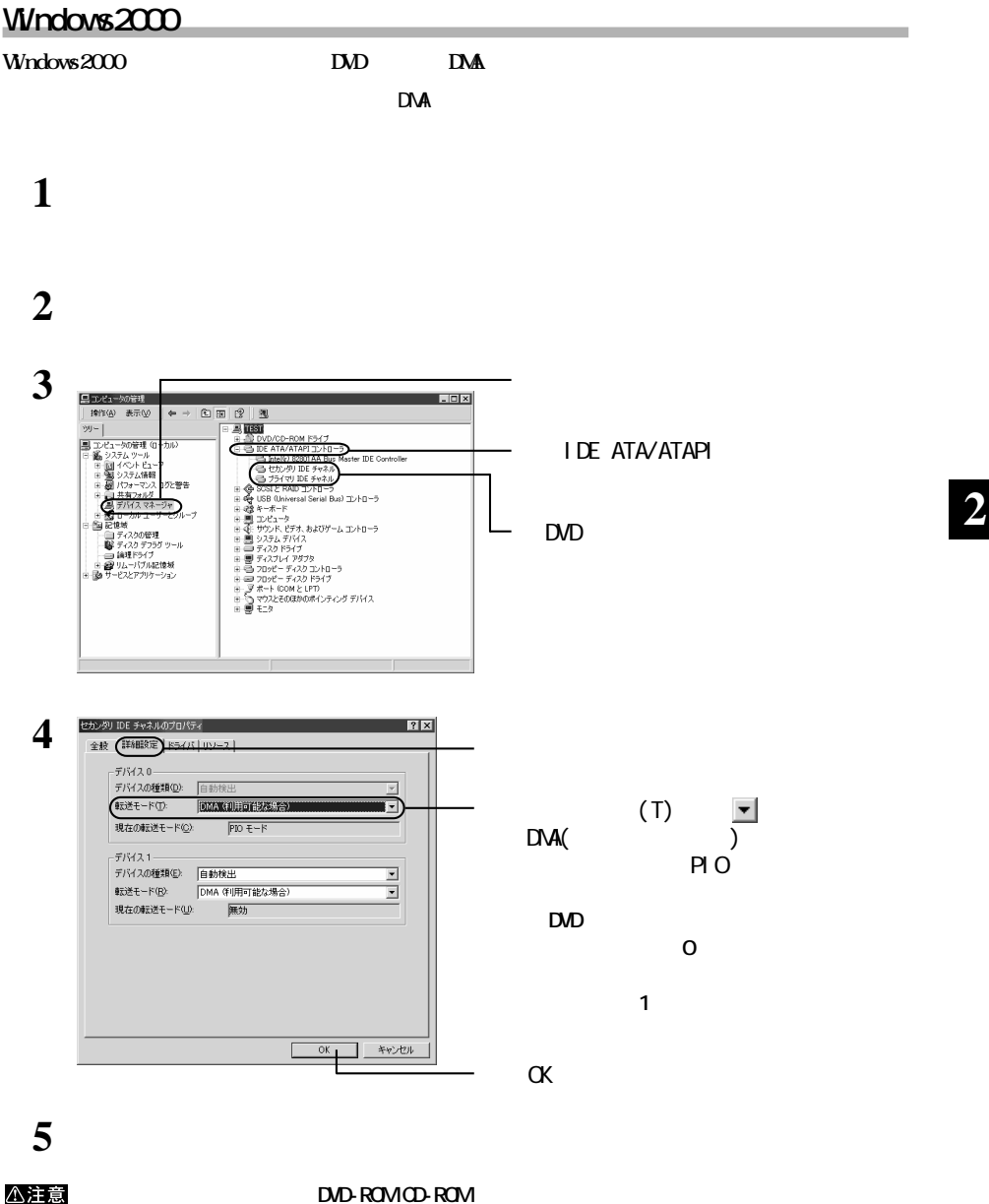

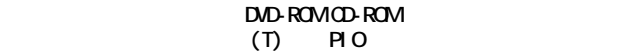

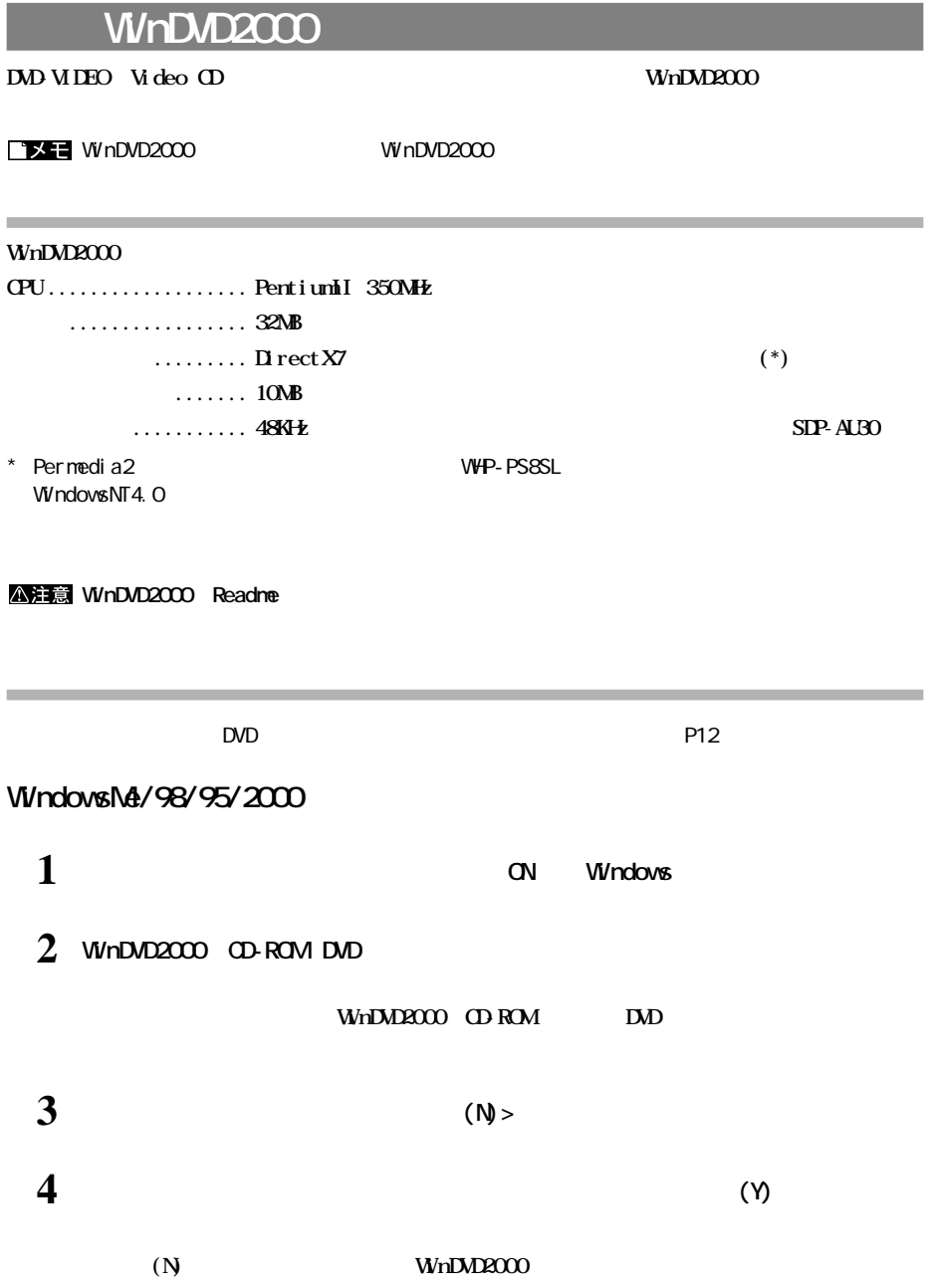

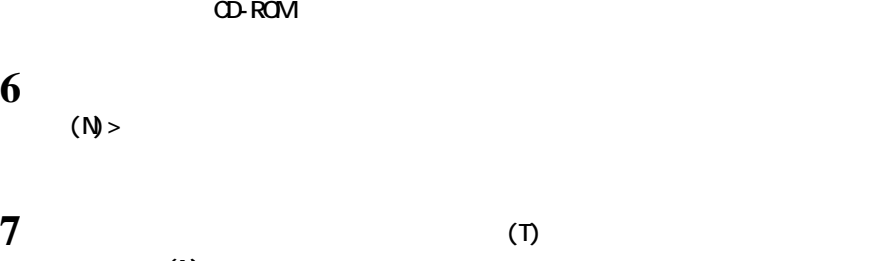

**付け、[次へ(N)>]ボタンをクリックします。**

**ダを選択して[次へ(N)>]ボタンをクリックします。**

**8 Example 2000 MinDVD2000** 

**9 [セットアップの完了]画面が表示されたら、[完了]ボタンをクリックします。**

10 **DirectX7.0** (Y) **Windows2000 DirectX7** 

# **11**  $\alpha$

 $\alpha$ 

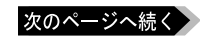

## WindowsNT4.O

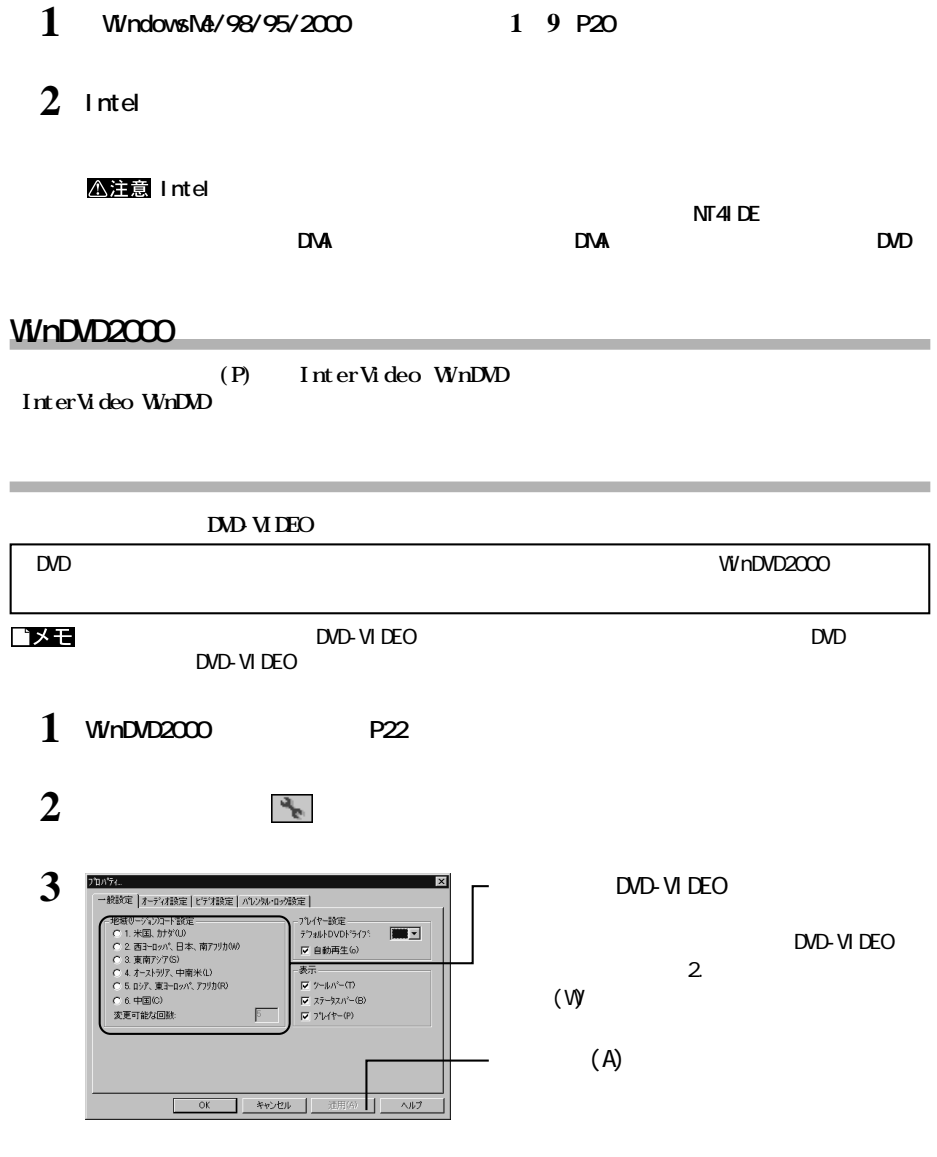

△注意 **変更できる回数は4回までです。5回以上は変更できません。**

## **WinDVD2000**

### **WhDAD2000**

ロメモ winDVD2000<br>(P) thterVideoWinDVD the Summer of the Summer Video InterVideo WinDVD WinDVD

(13) [早送り]ボタン ............ 早送りで再生します。

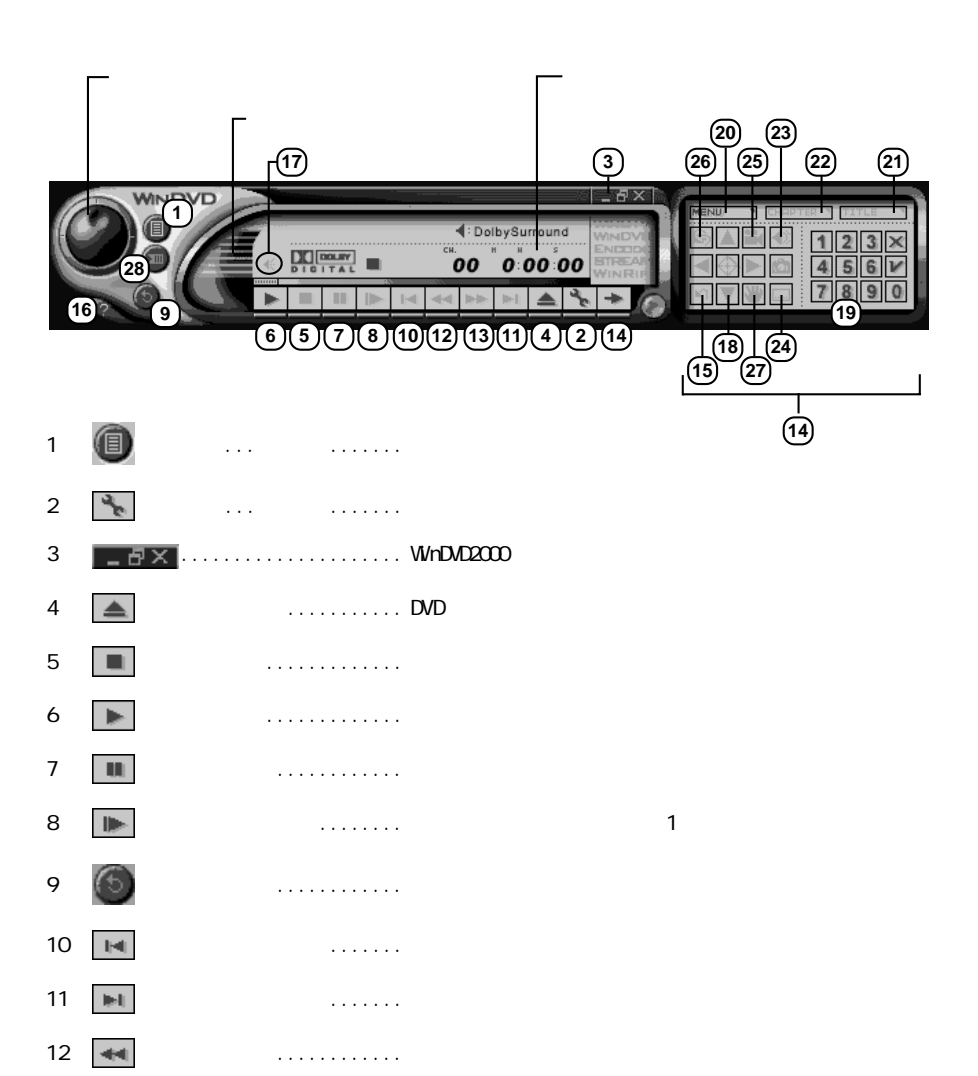

 $(14 \mid \bullet \mid \bullet)$  ........

次のページへ続く

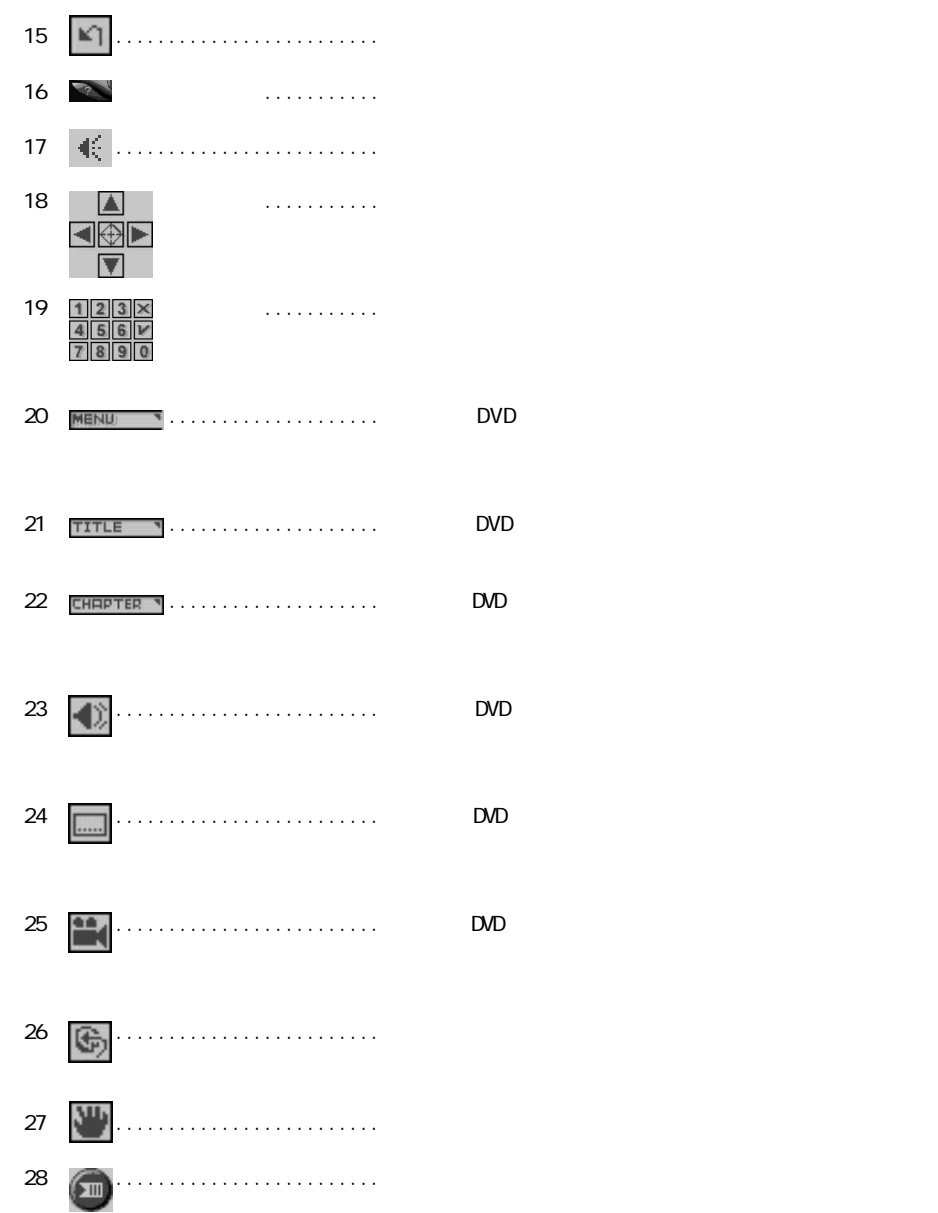

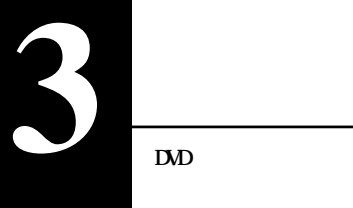

**DVD** 

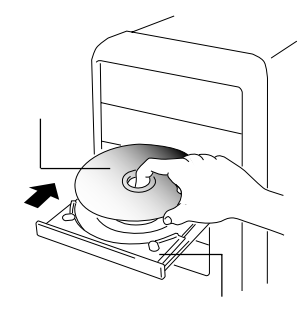

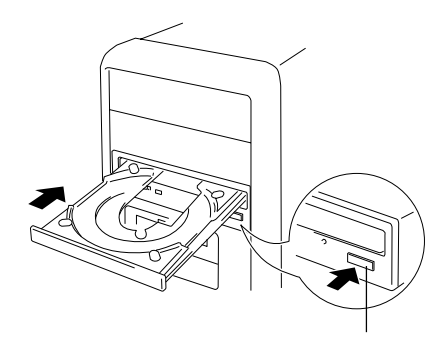

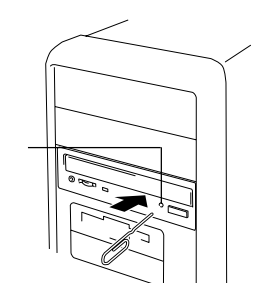

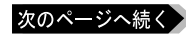

**3**

**WhDM2000** 

△注意

OFF 30<br>
OFF 30

**DVD** 

**しかい**<br><sub>その他</sub>の

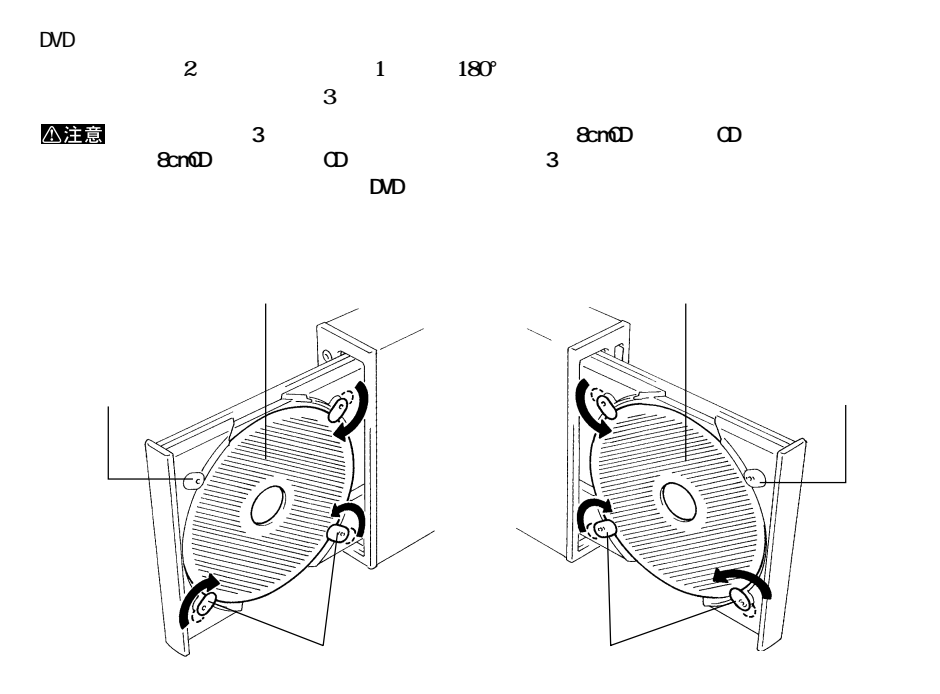

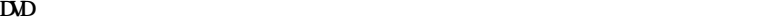

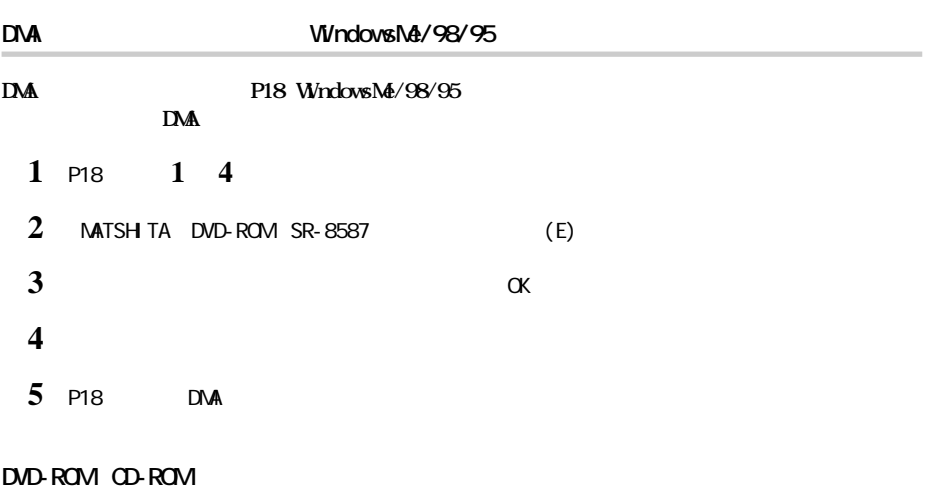

**しかい** 

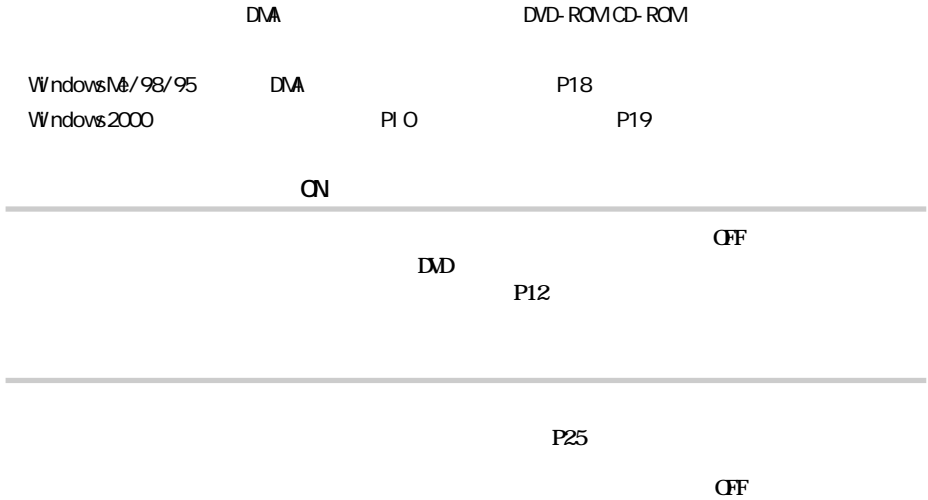

**スケーブルがDVDド ブのイ ターフェースコネクタに正しく接続 the contract of the P12** and  $P12$ 

**4**

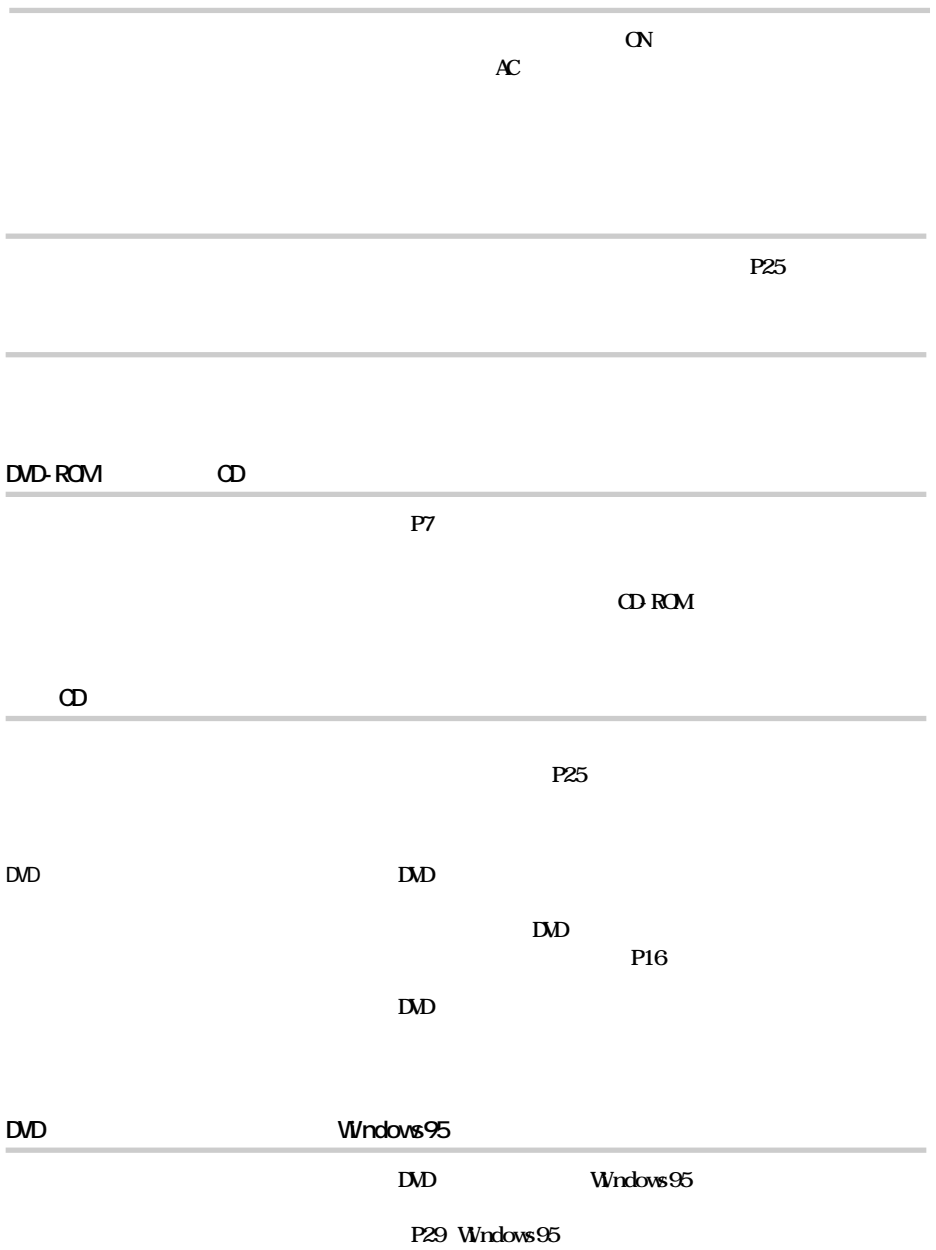

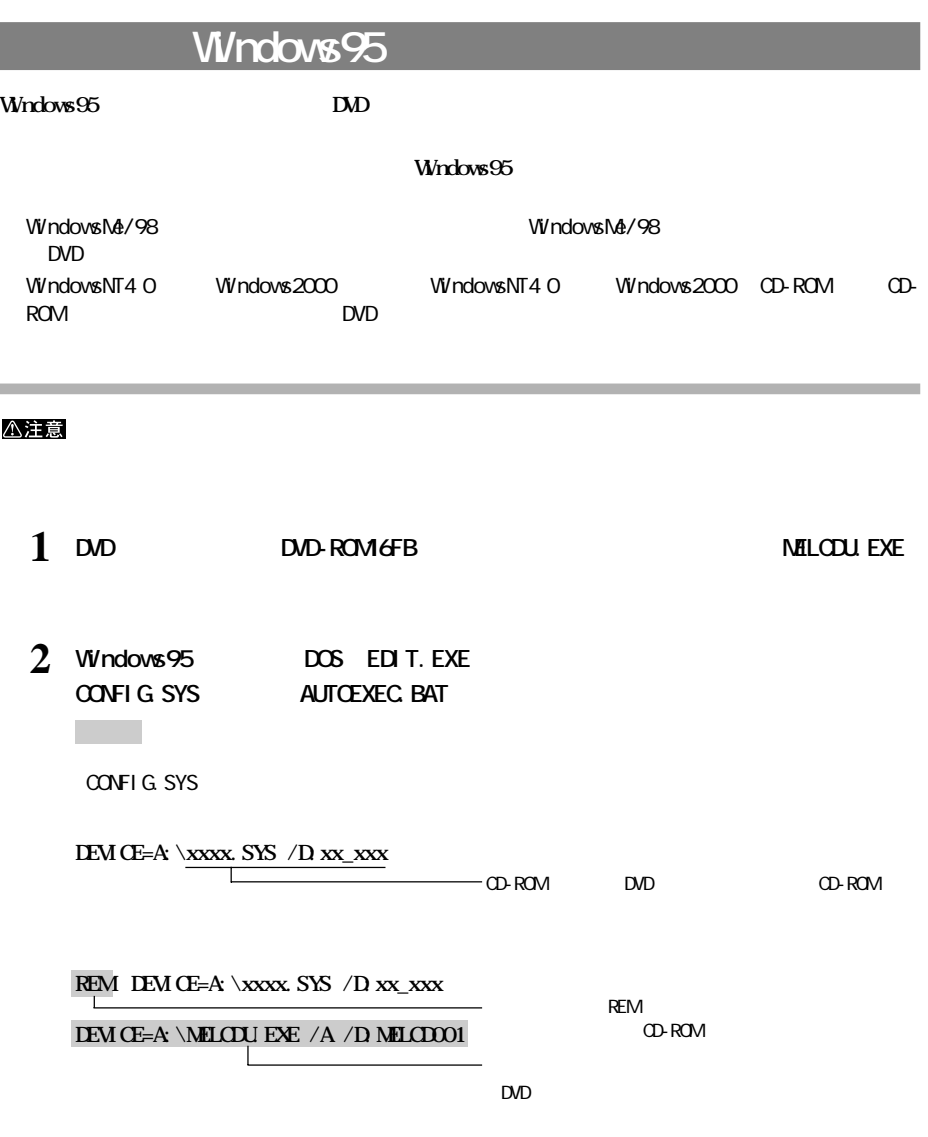

次のページへ続く

**A:¥MSCDEX.EXE /D:xx\_xxx /L:Q**  $\overline{Q}$ 

 $\mathsf{D} \mathsf{V} \mathsf{D}$ **REM A:\NSCDEX.EXE /D:xx\_xxx /L:Q A:¥MSCDEX.EXE /D:MELCD001 /L:Q 3 Windows95** 

Windows95

1 **Windows95** 

**Windows95** 

- **2 DVD DVD-ROM16FB NELCOULEXE**
- 3 **Windows95** DOS EDIT. EXE **CONFIGSYS DEVICE=A: \NELCDU. EXE / A / D:MELCD001 LASTDRIVE=Z**
- **4** C: \WINDOWS\COMMAND NSCDEX.EXE **Windows95**
- 5 Windows95 DOS EDIT.EXE **A:¥MSCDEX.EXE /D:MELCD001**
- **6 AUTOEXEC.BAT**
- **7 Windows95**

には、その後の後ろには、その後の後ろには、その後ろに半身スペースを入力しています。<br>それは、半角スペースを入力しています。

http://www.melcoinc.co.jp/

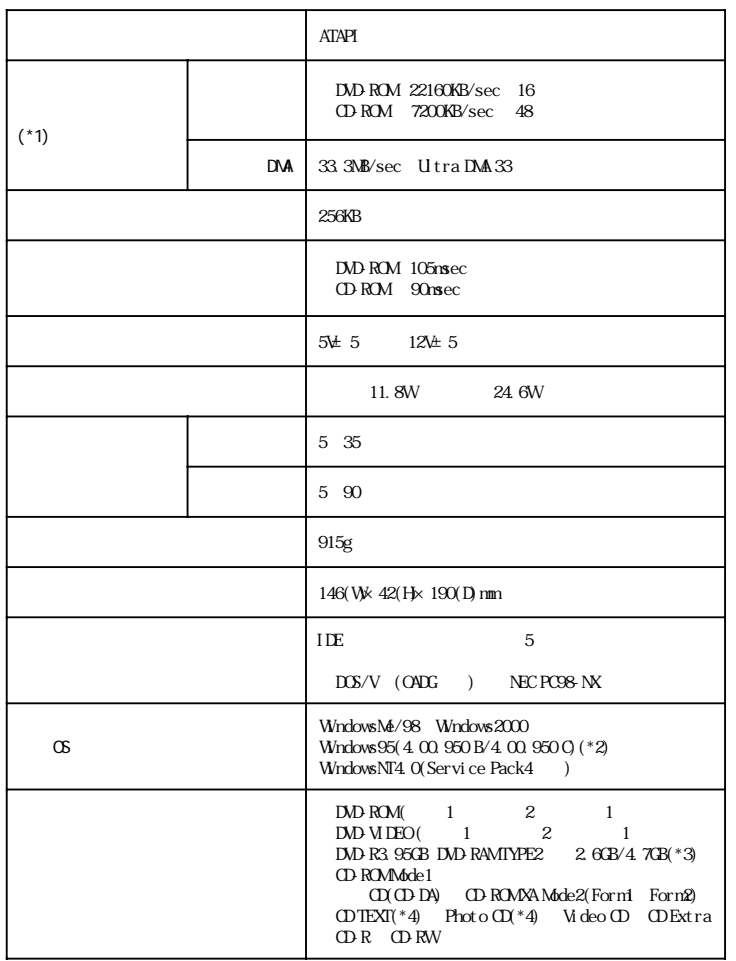

**製品**<br>製品仕様

#### \*1 DM  $\sim$  1 DM

\*2 本製品はWindows95(4.00.950/4.00.950a)では使用できません。Windows95のバージョ

 $(R)$ 

: Windows95

 $*3$   $*3$ 

 $*4$ 

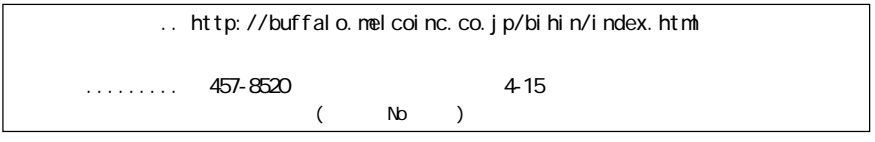

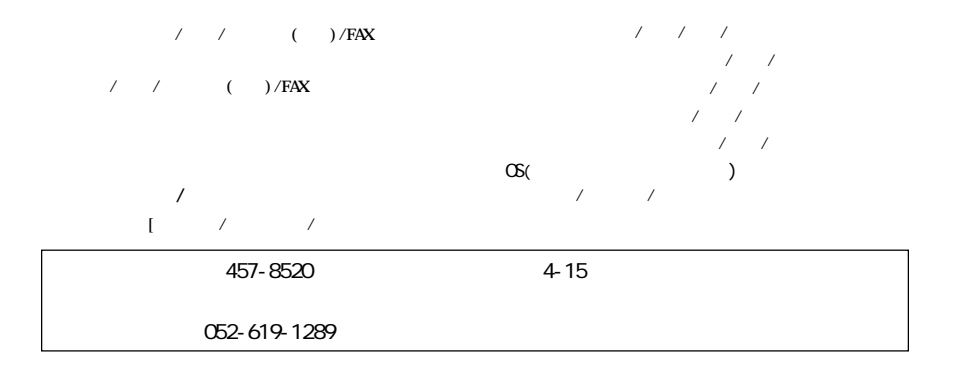

 $\overline{7}$ 

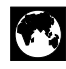

http://www.melcoinc.co.jp/

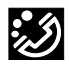

457-8520 4-15

ストレージ製品専用ダイヤル 03-5350-7990  $9.30$  12:00/13:00 19:00  $/$  9:30 12:00/13:00 17:00 052-619-1188  $9:30$  12:00/13:00 17:00

・コンピュータ名と使用OS